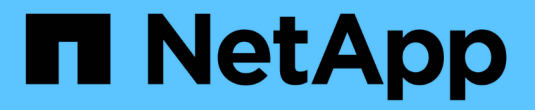

### 設定**vVols**資料存放區 VSC, VASA Provider, and SRA 9.7

NetApp March 21, 2024

This PDF was generated from https://docs.netapp.com/zh-tw/vsc-vasa-provider-sra-97/manage/conceptconfigure-replication-for-vvols-datastore.html on March 21, 2024. Always check docs.netapp.com for the latest.

# 目錄

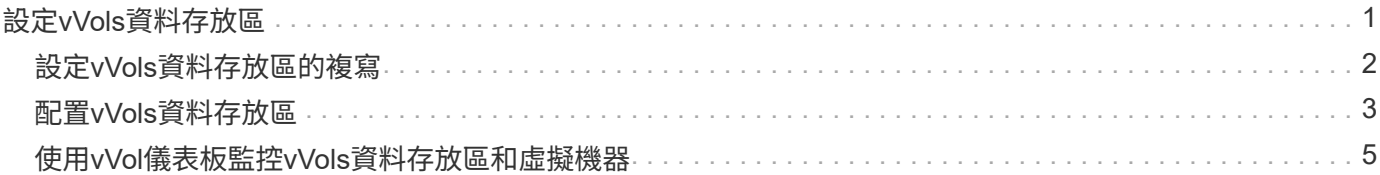

# <span id="page-2-0"></span>設定**vVols**資料存放區

您可以使用VASA Provider ONTAP for VMware來建立及管理VMware虛擬磁碟區(vVols )。您可以配置、編輯、掛載及刪除vVols資料存放區。您也可以將儲存設備新增至vVols 資料存放區、或從vVols資料存放區移除儲存設備。提供更大的靈活度。您可以配置及管理 每個虛擬機器及相關的VMDK。

vVols資料存放區是由FlexVol 儲存容器內的一個或多個支援區所組成(也稱為「備用儲存設備」)。虛擬機器可 分散在一個vVols資料存放區或多個vVols資料存放區。

雖然您可以建立一個具有多FlexVol 個VMware磁碟區的vVols資料存放區、FlexVol 但儲存容器內的所有VMware 磁碟區都必須使用相同的傳輸協定(NFS、iSCSI或FCP)和相同的儲存虛擬機器(SVM)。

您不需要詳細瞭解基礎儲存設備。例如、您不需要識別特定FlexVol 的功能區即可容納儲存設備。在FlexVol vVols資料存放區中新增支援磁碟區之後、儲存容器會管理儲存需求、並在VM資源配置期間、防止將VM資源 配 置到無容量的備用磁碟區。

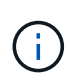

在FlexVol vVols資料存放區中納入多個支援VMware的實務做法、以提供優異的效能和靈活度。由 於支援LUN數量限制的因素包括多個支援VMware的磁碟區、因此您可以在vVols資料存放區中儲 存更多虛擬機器。FlexVol FlexVol

在設定程序中、您必須為要建立的vVols資料存放區指定儲存功能設定檔。您可以為vVols資料存放區選取一或多 個VASA Provider儲存功能設定檔。您也可以為自動在該儲存容器中建立的任何vVols資料存放區、指定預設的儲 存功能設定檔。

VASA Provider會在虛擬機器資源配置或VMDK建立期間視需要建立不同類型的vVols。

• 組態

VMware vSphere使用此vVols資料存放區來儲存組態資訊。

在SAN(區塊)實作中、儲存設備是4 GB LUN。

在NFS實作中、此目錄包含VM組態檔、例如vmx檔案和指向其他vVols資料存放區的指標。

• 資料

此vVols包含作業系統資訊和使用者檔案。

在SAN實作中、這是虛擬磁碟大小的LUN。

在NFS實作中、這是虛擬磁碟大小的檔案。

• 交換

此vVols是在虛擬機器開機時建立、並在虛擬機器關機時刪除。

在SAN實作中、這是虛擬記憶體大小的LUN。

在NFS實作中、這是虛擬記憶體大小的檔案。

• 記憶體

如果在建立VM快照時選取記憶體快照選項、就會建立此vVols。

在SAN實作中、這是虛擬記憶體大小的LUN。

在NFS實作中、這是虛擬記憶體大小的檔案。

## <span id="page-3-0"></span>設定**vVols**資料存放區的複寫

您可以使用VSC、VASA Provider和SRA的虛擬應用裝置、為VVols資料存放區設定複 寫。vVols複寫的主要目標是使用VMware Site Recovery Manager(SRM)、在災難恢復 期間保護重要的虛擬機器。

不過、若要為VSC、VASA Provider和SRA的虛擬應用裝置設定vVols複寫、則必須啟用VASA Provider功能 和vVols複寫。VASA Provider預設會在VSC、VASA Provider及SRA的虛擬應用裝置中啟用。以陣列為基礎的複 寫是FlexVol 在整個過程中執行。每個vVols資料存放區都會對應至一個儲存容器、其中包含一個或多FlexVol 個VMware Volume。應使用來自NetApp的SnapMirror預先設定此等資料冊。FlexVol ONTAP

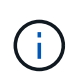

您不應該在單一VVols資料存放區中、混合設定受保護和未受保護的虛擬機器。容錯移轉後重新保 護作業將會刪除未受保護的虛擬機器。使用複寫時、請確保vVols資料存放區中的所有虛擬機器都 受到保護。

複寫群組是在vVols資料存放區期間建立、為每FlexVol 個版本建立工作流程。若要使用vVols複寫、您必須建 立VM儲存原則、其中包括複寫狀態和排程、以及儲存功能設定檔。複寫群組包含虛擬機器、這些虛擬機器會在 災難恢復時複寫到目標站台。您可以使用SRM主控台、為DR工作流程設定具有保護群組和恢復計畫的複寫群 組。

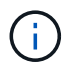

如果您使用vVols資料存放區的災難恢復、則不需要個別設定儲存複寫介面卡(SRA)、因 為VASA Provider功能已增強、可進行vVols複寫。

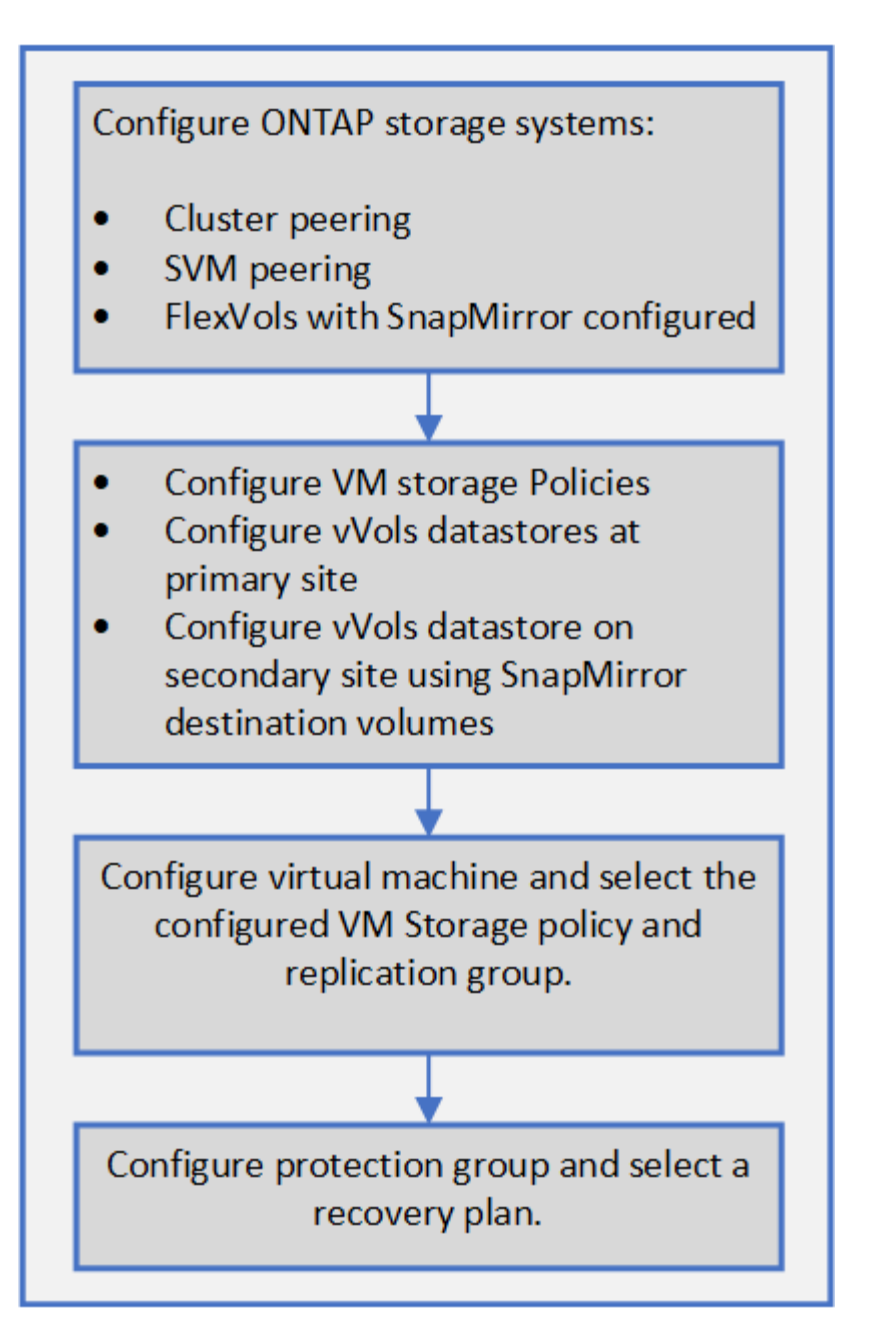

## <span id="page-4-0"></span>配置**vVols**資料存放區

只有在VSC、VASA Provider和SRA的虛擬應用裝置中啟用VASA Provider、您才能使用\* 資源配置資料庫\*精靈來配置VVols資料存放區。

開始之前

• 您應確保ESXi所裝載之所有網路的子網路詳細資料均輸入「Kaminoprefs.xml」。

請參閱 VSC 9.7部署與設定指南 中的\*啟用跨不同子網路的資料存放區裝載\*一節。

• 您應該在來源站台和目標站台的資料存放區上設定類似的複寫原則和排程、以便順利進行反向複寫。

關於這項工作

「資源配置資料庫」功能表可讓您指定資料存放區的儲存功能設定檔、協助您指定一致的服務層級目標(SLO

)、並簡化資源配置程序。只有啟用VASA Provider、才能指定儲存功能設定檔。

僅當用作備用儲存設備的S25 Volume執行版本為更新版本時、才會顯示在VVol儀表板上。FlexVol ONTAP您不 應使用vCenter Server \* New Datastore\*精靈來配置vVols資料存放區。

• 您必須使用叢集認證來建立vVols資料存放區。

您無法使用SVM認證來建立vVols資料存放區。

- VASA Provider不支援將裝載於VVols資料存放區的虛擬機器複製到另一個具有不同傳輸協定的資料存放區。
- 您應該已經完成來源站台和目的地站台上的叢集配對和SVM配對。
- 步驟
- 1. 從vSphere Client首頁、按一下\*主機與叢集\*。
- 2. 在導覽窗格中、選取您要在其中配置資料存放區的資料中心。
- 3. 指定要掛載資料存放區的主機。

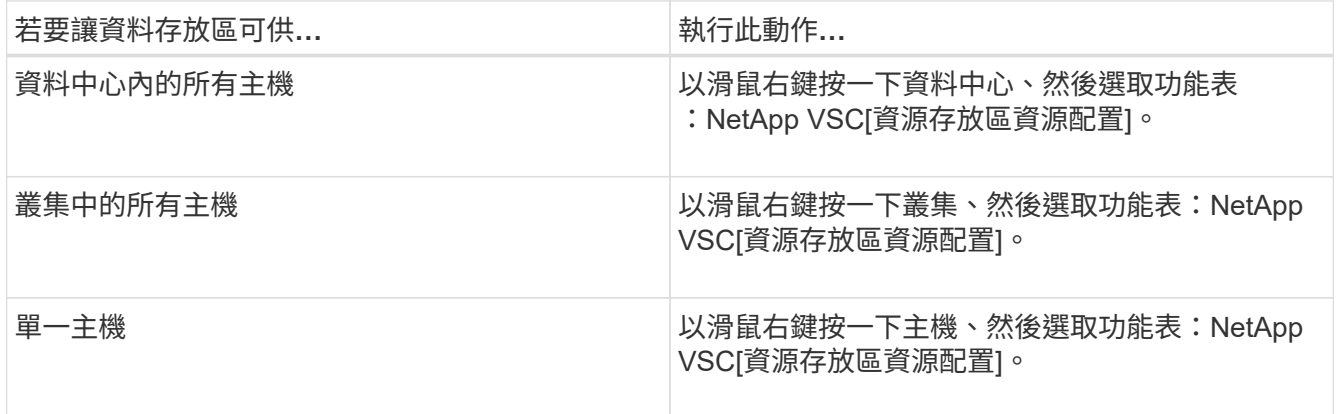

4. 填寫「新資料存放區」對話方塊中的欄位、以建立資料存放區。

對話方塊中的大部分欄位都是不言自明的。下表說明您可能需要指引的部分欄位。

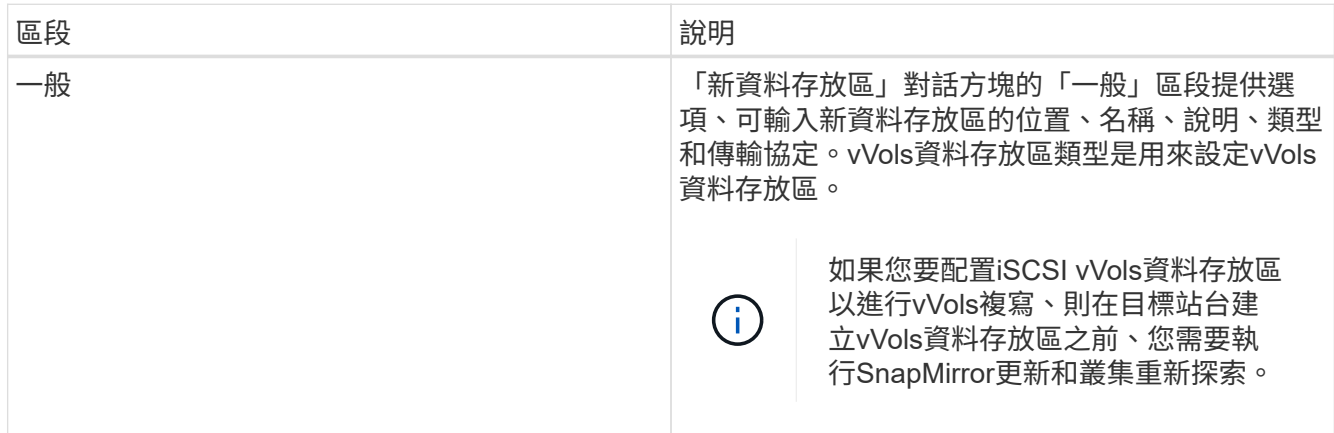

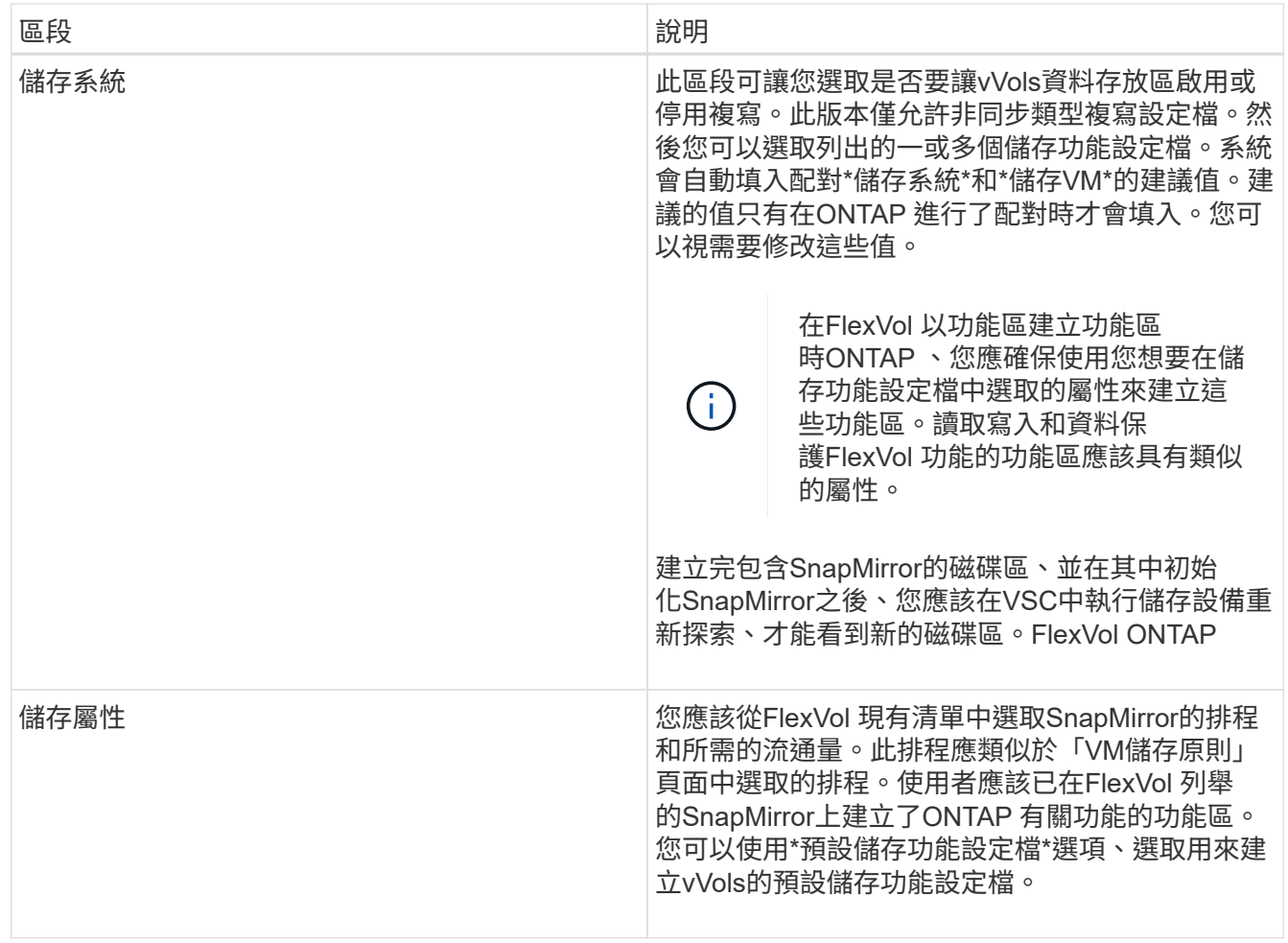

5. 在「摘要」區段中、按一下「完成」。

設定vVols資料存放區時、會在後端建立複寫群組。

相關資訊

[VVOL](#page-7-0)[儀表板](#page-7-0)[資料需求](#page-7-0)

### <span id="page-6-0"></span>使用**vVol**儀表板監控**vVols**資料存放區和虛擬機器

您可以監控效能、並根據您使用虛擬儲存主控台(VSC)、VASA供應商及儲存複寫介面卡 (SRA)虛擬應用裝置的vVol儀表板所選取的參數、檢視vCenter Server中前五大SAN VMware虛擬磁碟區(vVols)資料存放區。

開始之前

• 如果您使用的是版本為6、9.6或更早版本、則應該啟用OnCommand 了「支援不支援的API Services 2.1」 或更新版本ONTAP 。

您不需要向OnCommand VASA Provider登錄《EFlash API服務》、即可取得SAN vVols資料存放區或SAN vVols VM資料存放區報告ONTAP 的詳細資料、以利執行更新。

["NetApp](https://mysupport.netapp.com/site/)[支援](https://mysupport.netapp.com/site/)["](https://mysupport.netapp.com/site/)

• 您應該使用ONTAP 適用於儲存系統的不含更新版本的功能。

### ["VVOL](#page-7-0)[儀表板](#page-7-0)[資料需求](#page-7-0)["](#page-7-0)

### 關於狺項工作

由NetApp提供的IOPS資料ONTAP 會四捨五入、並顯示在VVol儀表板上。可能是ONTAP 因為由供應的實 際IOPS值與VVol儀表板上顯示的IOPS值有所不同。

- 如果OnCommand 您是第一次登錄「VMware API服務」、那麼您只能在15到30分鐘後、檢 視VVol儀表板上SAN vVols資料存放區的所有效能指標資料。
- vVol儀表板資料會定期重新整理、時間間隔為10分鐘。
- 如果您已從vCenter Server執行個體新增、修改或刪除儲存系統、則vVols儀表板上的資料可 能會有一段時間沒有任何變更。

 $(i)$ 

這是因為OnCommand 無法從ONTAP 更新的指標上取得更新的資料、而需要花費一些時間。

• VVol儀表板\*總IOPS值顯示在「VVol」(虛擬磁碟區)的「Overview」(概觀)入口小程序 中、並非「讀取IOPS」值和「寫入IOPS」值的累計值。

讀取IOPS、寫入IOPS和總IOPS是OnCommand 由NetApp API Services提供的獨立數據。如 果OnCommand 整體IOPS值與由現象API服務提供的累積IOPS值(讀取IOPS值+寫入IOPS 值)有差異、則VVol儀表板上的IOPS值會出現相同差異。

#### 步驟

- 1. 在vSphere Client主頁中、按一下\*虛擬儲存主控台\*。
- 2. 使用\* vCenter server\*下拉式功能表選取所需的vCenter Server、以檢視資料存放區。
- 3. 按一下\* vVol Dashboard \*。

\*資料存放區\*入口小程序提供下列詳細資料:

- vCenter Server執行個體中由VASA Provider管理的vVols資料存放區數目
- 前五大vVols資料存放區是根據資源使用量和效能參數、您可以根據所用空間、IOPS或延遲、以及所需 的順序來變更資料存放區清單。
- 4. 使用\*虛擬機器\*入口小工具檢視虛擬機器的詳細資料。

\*虛擬機器\*入口小程序提供下列詳細資料:

- 使用vCenter Server中的資料存放區的虛擬機器數量ONTAP
- 前五大虛擬機器、以IOPS、延遲、處理量、承諾容量、正常運作時間、 以及邏輯空間、您可以自訂 在VVol儀表板中列出前五大虛擬機器的方式。

<span id="page-7-0"></span>**VVOL**儀表板資料需求

您必須驗證vVol儀表板的一些重要需求、以顯示VMware虛擬磁碟區(vVols)資料存放區 和虛擬機器的動態詳細資料。

下表概述您應該驗證vVol儀表板是否未顯示已配置SAN vVols資料存放區和虛擬機器的效能指標。

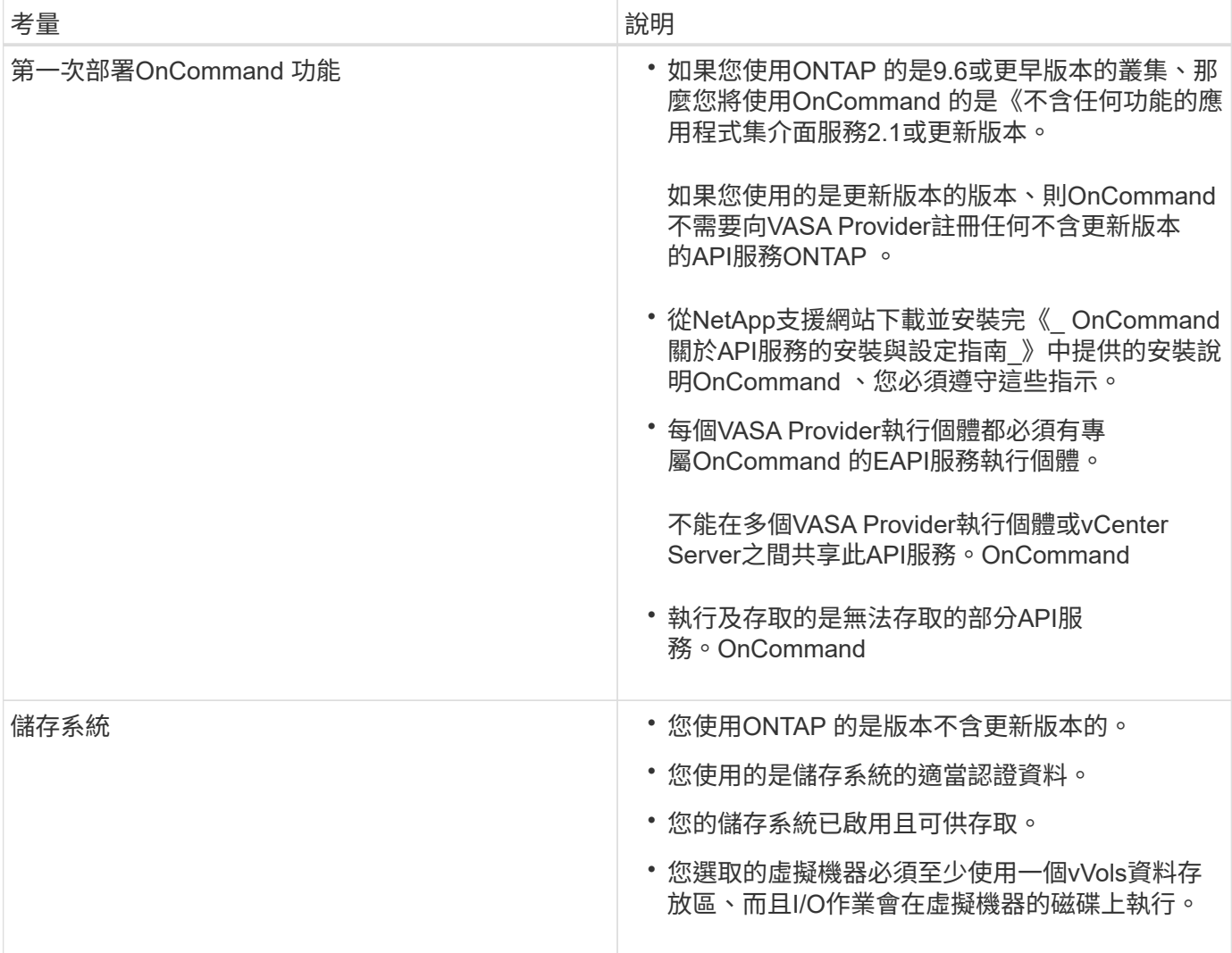

### 版權資訊

Copyright © 2024 NetApp, Inc. 版權所有。台灣印製。非經版權所有人事先書面同意,不得將本受版權保護文件 的任何部分以任何形式或任何方法(圖形、電子或機械)重製,包括影印、錄影、錄音或儲存至電子檢索系統 中。

由 NetApp 版權資料衍伸之軟體必須遵守下列授權和免責聲明:

此軟體以 NETAPP「原樣」提供,不含任何明示或暗示的擔保,包括但不限於有關適售性或特定目的適用性之 擔保,特此聲明。於任何情況下,就任何已造成或基於任何理論上責任之直接性、間接性、附隨性、特殊性、懲 罰性或衍生性損害(包括但不限於替代商品或服務之採購;使用、資料或利潤上的損失;或企業營運中斷),無 論是在使用此軟體時以任何方式所產生的契約、嚴格責任或侵權行為(包括疏忽或其他)等方面,NetApp 概不 負責,即使已被告知有前述損害存在之可能性亦然。

NetApp 保留隨時變更本文所述之任何產品的權利,恕不另行通知。NetApp 不承擔因使用本文所述之產品而產 生的責任或義務,除非明確經過 NetApp 書面同意。使用或購買此產品並不會在依據任何專利權、商標權或任何 其他 NetApp 智慧財產權的情況下轉讓授權。

本手冊所述之產品受到一項(含)以上的美國專利、國外專利或申請中專利所保障。

有限權利說明:政府機關的使用、複製或公開揭露須受 DFARS 252.227-7013(2014 年 2 月)和 FAR 52.227-19(2007 年 12 月)中的「技術資料權利 - 非商業項目」條款 (b)(3) 小段所述之限制。

此處所含屬於商業產品和 / 或商業服務(如 FAR 2.101 所定義)的資料均為 NetApp, Inc. 所有。根據本協議提 供的所有 NetApp 技術資料和電腦軟體皆屬於商業性質,並且完全由私人出資開發。 美國政府對於該資料具有 非專屬、非轉讓、非轉授權、全球性、有限且不可撤銷的使用權限,僅限於美國政府為傳輸此資料所訂合約所允 許之範圍,並基於履行該合約之目的方可使用。除非本文另有規定,否則未經 NetApp Inc. 事前書面許可,不得 逕行使用、揭露、重製、修改、履行或展示該資料。美國政府授予國防部之許可權利,僅適用於 DFARS 條款 252.227-7015(b)(2014 年 2 月)所述權利。

商標資訊

NETAPP、NETAPP 標誌及 <http://www.netapp.com/TM> 所列之標章均為 NetApp, Inc. 的商標。文中所涉及的所 有其他公司或產品名稱,均為其各自所有者的商標,不得侵犯。